# Patient Portal Packet

You will receive an email from Heart and Vascular Wellness Center with your username and Patient Portal URL

1. Click on "Set up Portal Account"

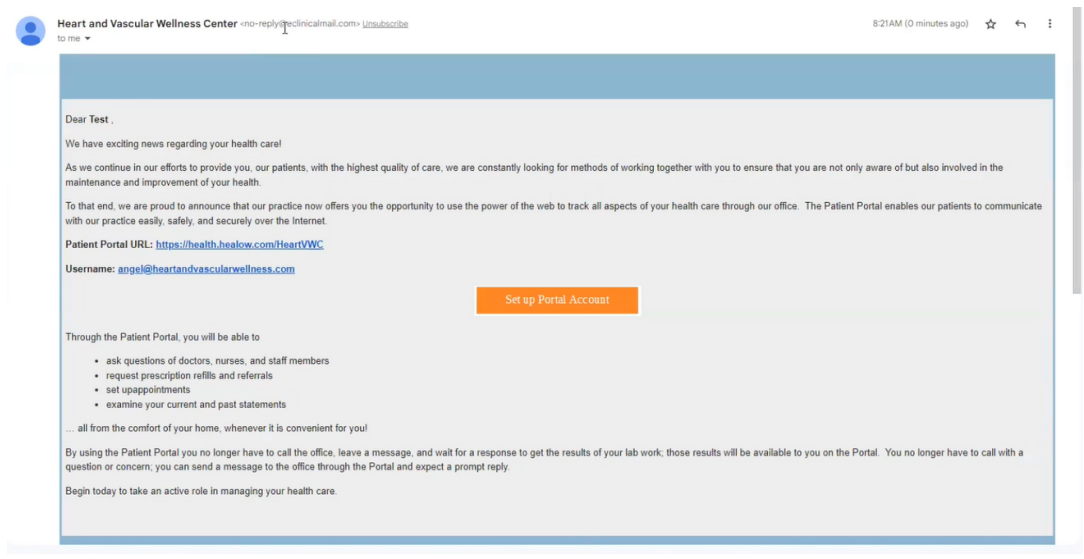

2. User validation - pick between a text or voice call to receive a verification code

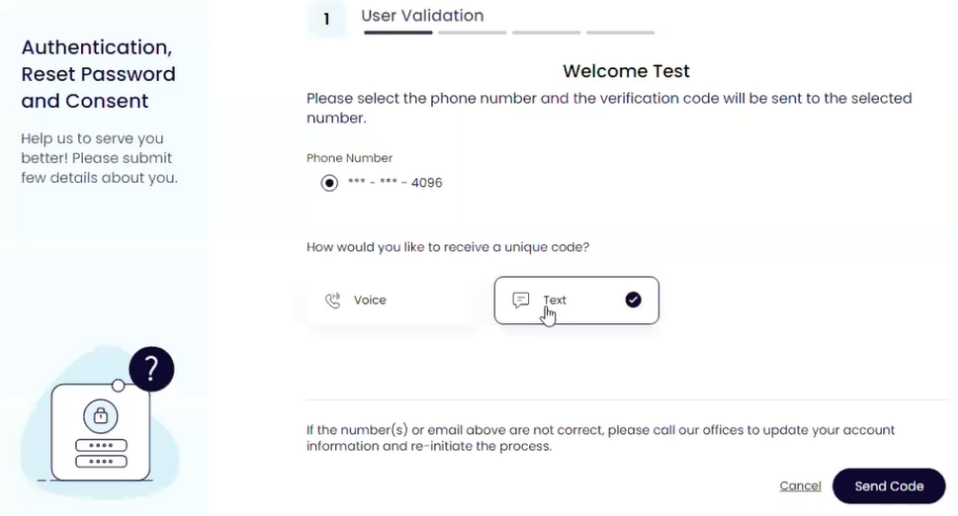

## Portal Verification Text Message

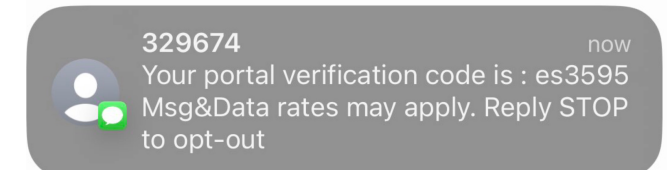

#### 3. Enter verification code that you received

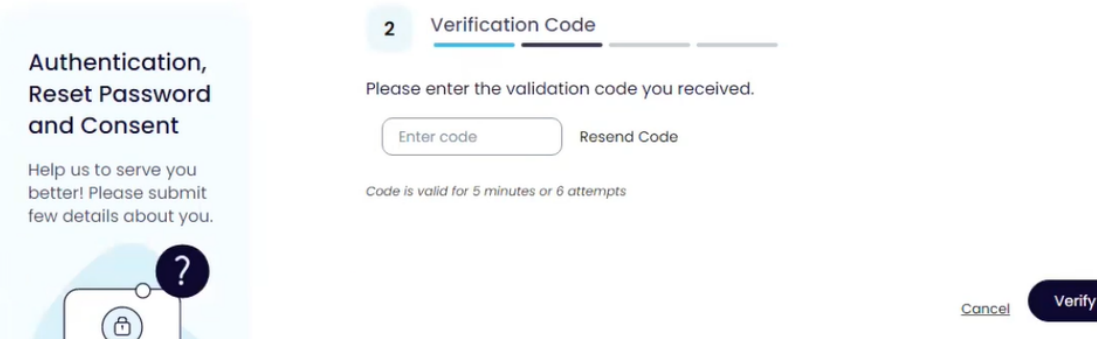

#### 4. Create a password that contains both upper and lower case letters, include symbols such as !, @, # and at least one number

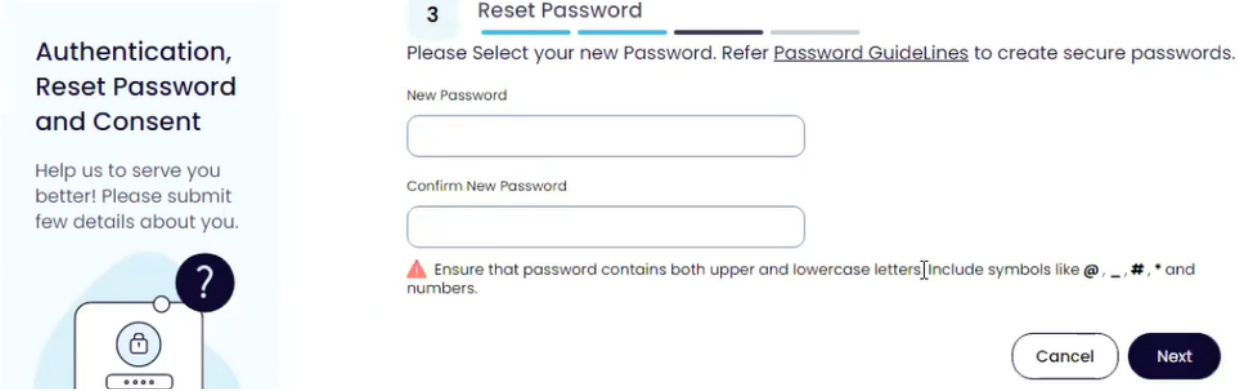

### 5. Read the consent form and check the box that says "I have read the consent form and the above information."

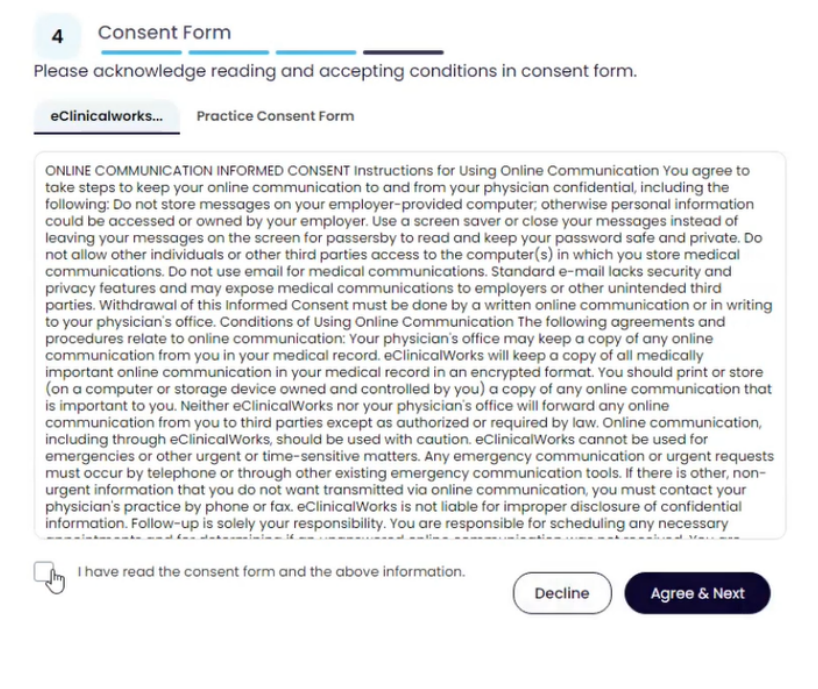

### Appointment reminder

# 1. Click on link

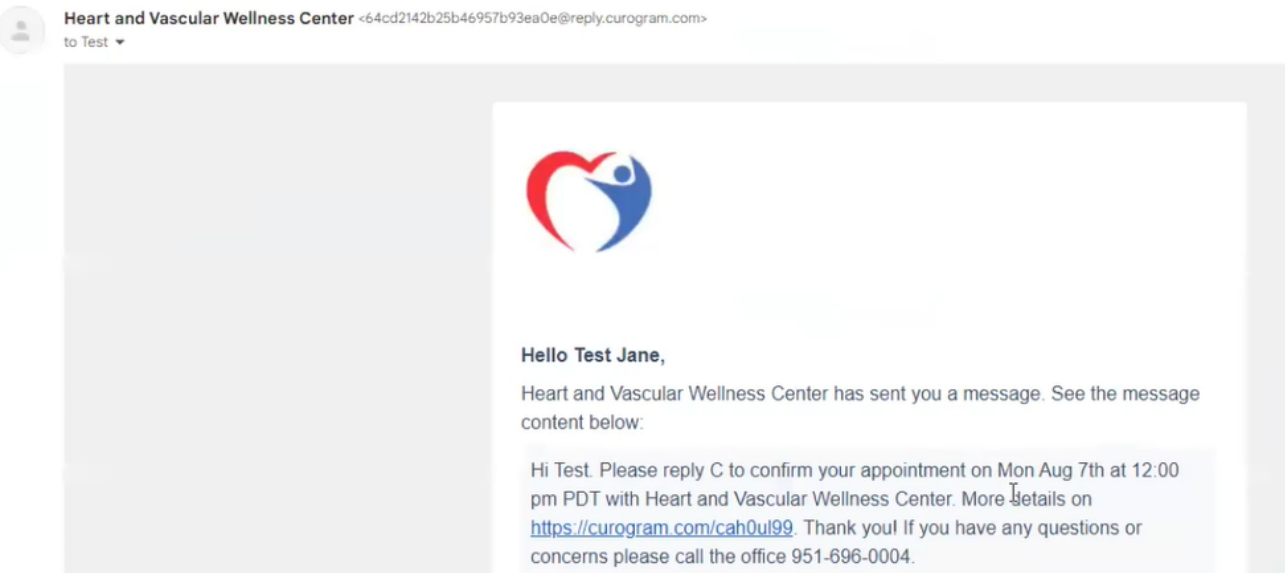

2. Press on "Confirm" to confirm your appointment. Press on "Decline" to cancel your appointment then call 951-696-0004 to reschedule your appointment.

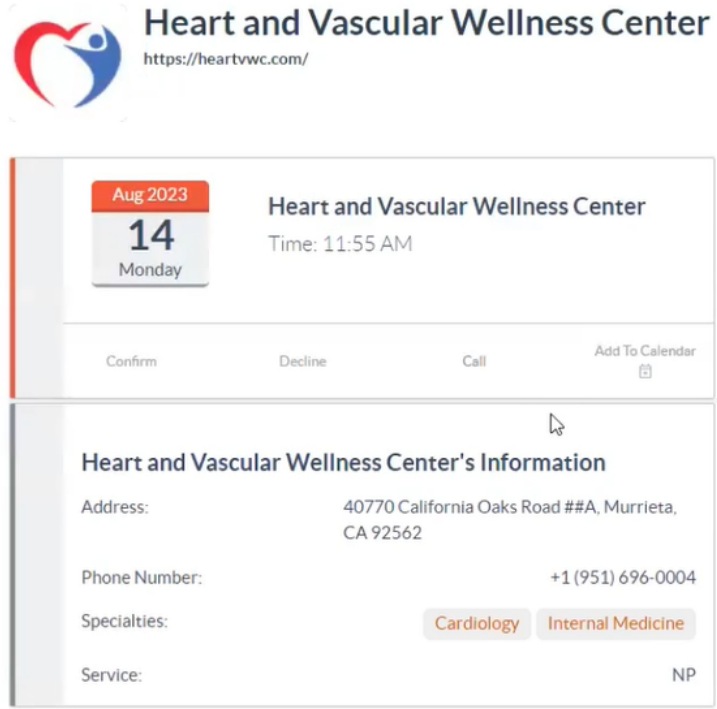